# **ProLE-LE™ - the single workstation version of ProLE™ Workbench**

- ◆ Efficient batching of PROLITH™ simulations
	- GUI-based. No ProBATCH commands or syntax needed
	- ❖ Perform Monte Carlo Simulations (of aberrations only)
	- ❖ Investigate Higher Order Aberrations
	- Eliminate undesired simulation matrix conditions
	- Single workstation version of distributed-computing ProLE system
- Complements and enhances your PROLITH investment

\*ProBatch is a set of commands for driving PROLITH™, from KLA-Tencor Inc.

PETERSEN ADVANCED LITHOGRAPHY

## **ProLE™ Workbench Menu Bar**

• Workbench embeds ProLE, PROLITH, Data sorter and Automated ProData plus other software utilities.

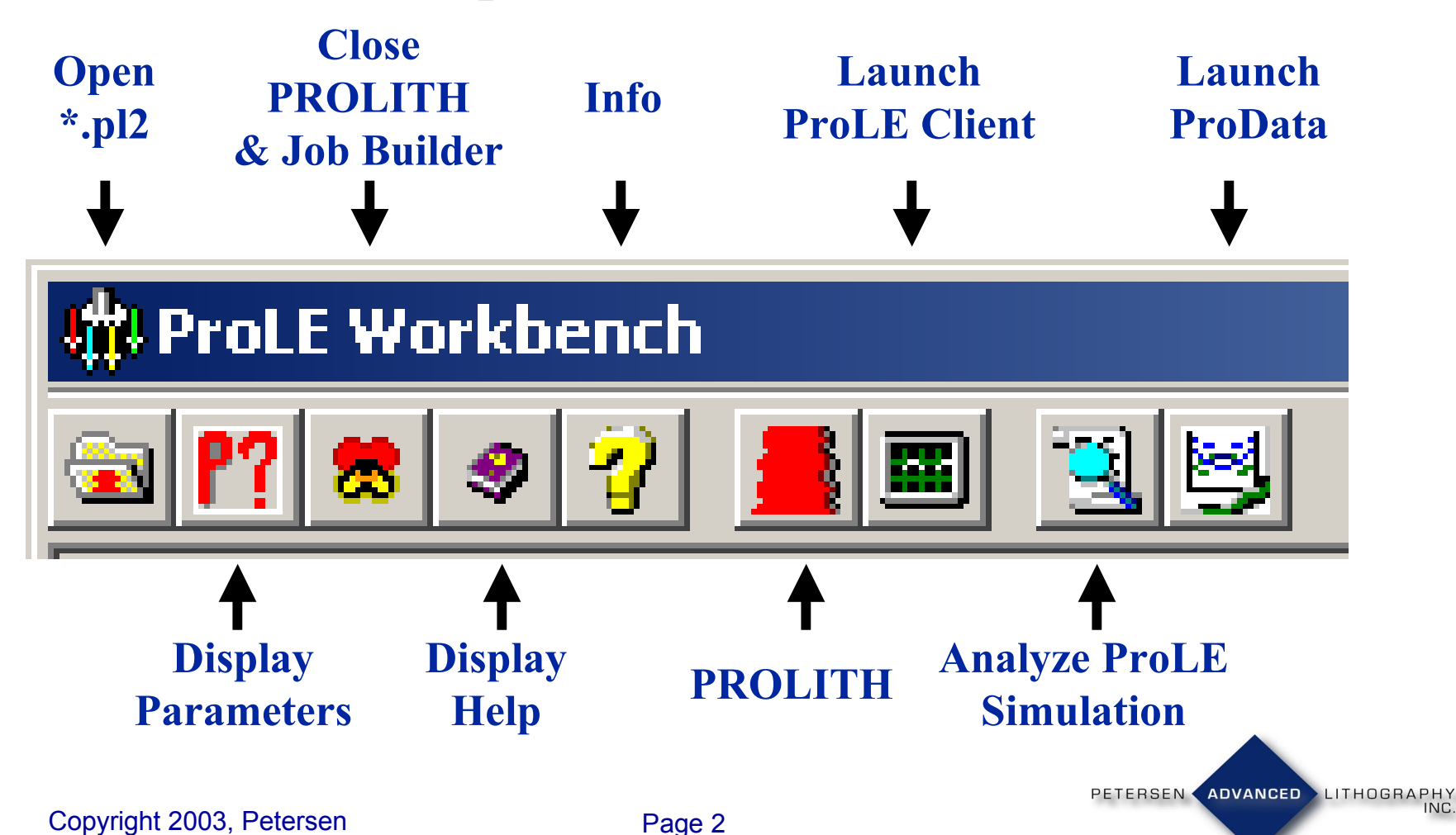

## **ProLE™ Workbench Setup Screens**

## • Select any PROLITH input parameter including File Based inputs

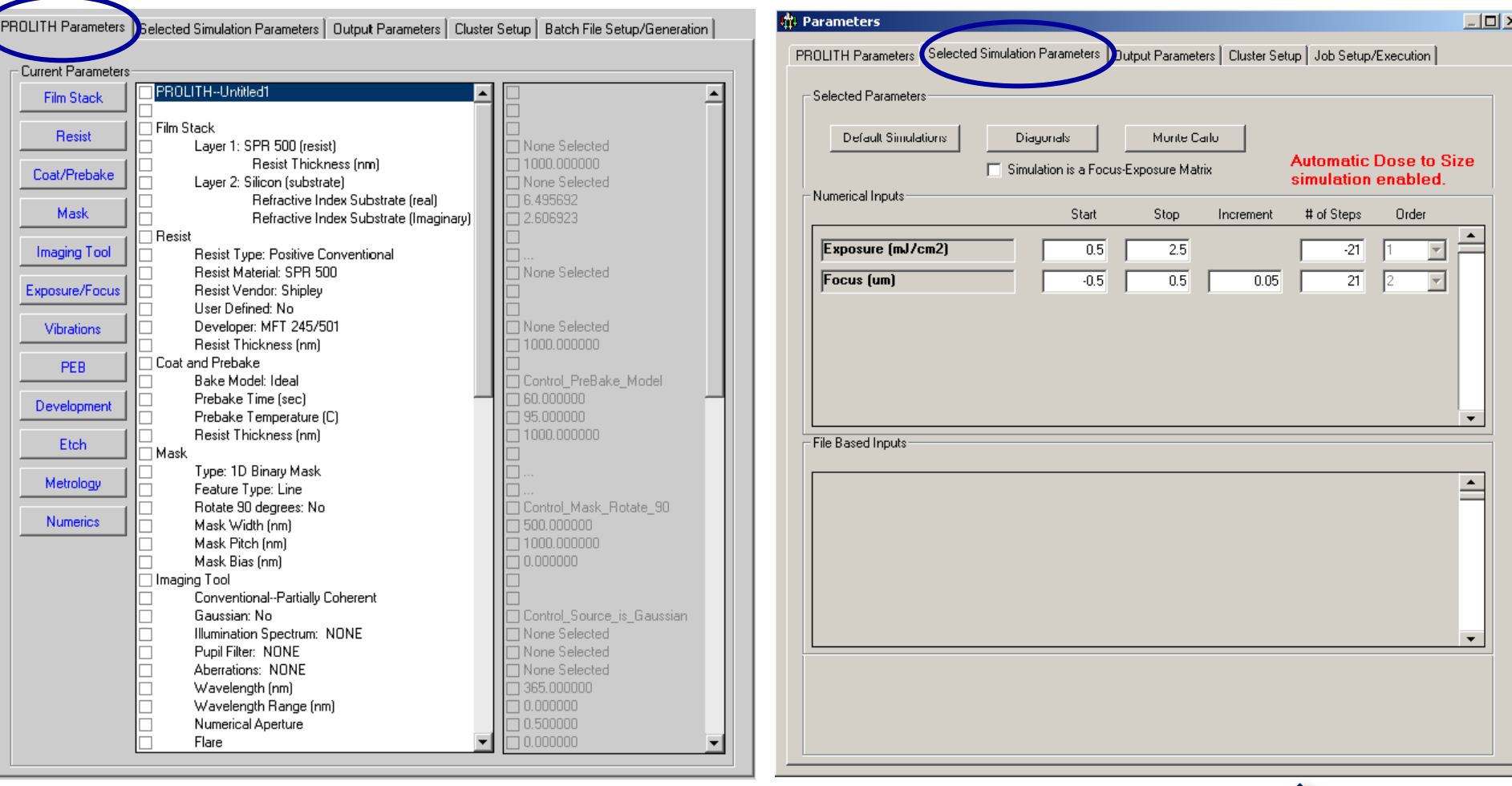

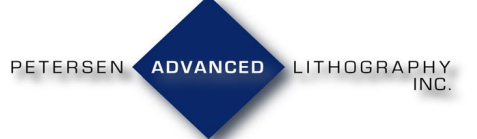

## **Input File Selection Screen**

Select inputs defined by PROLITH database files and ProLE Workbench will generate simulations varying the selected files automatically.

### Available File-based Inputs

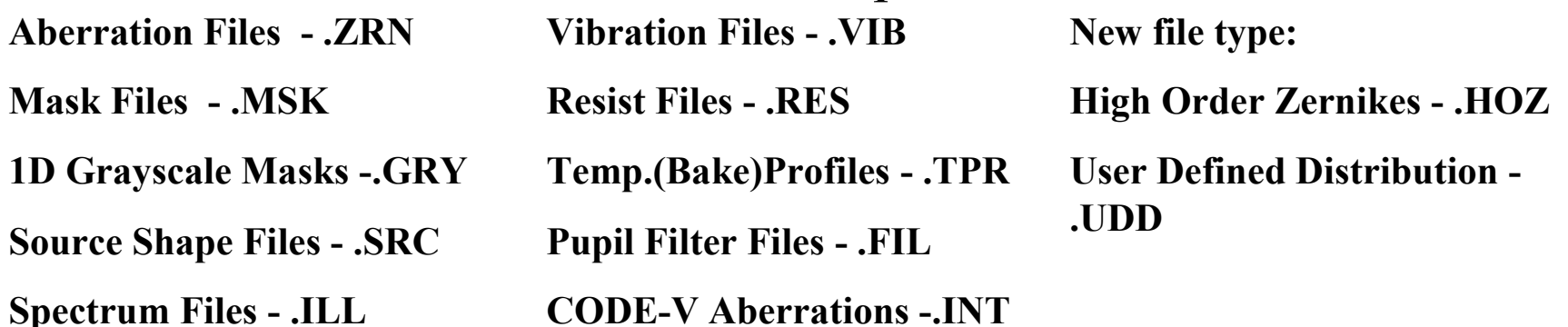

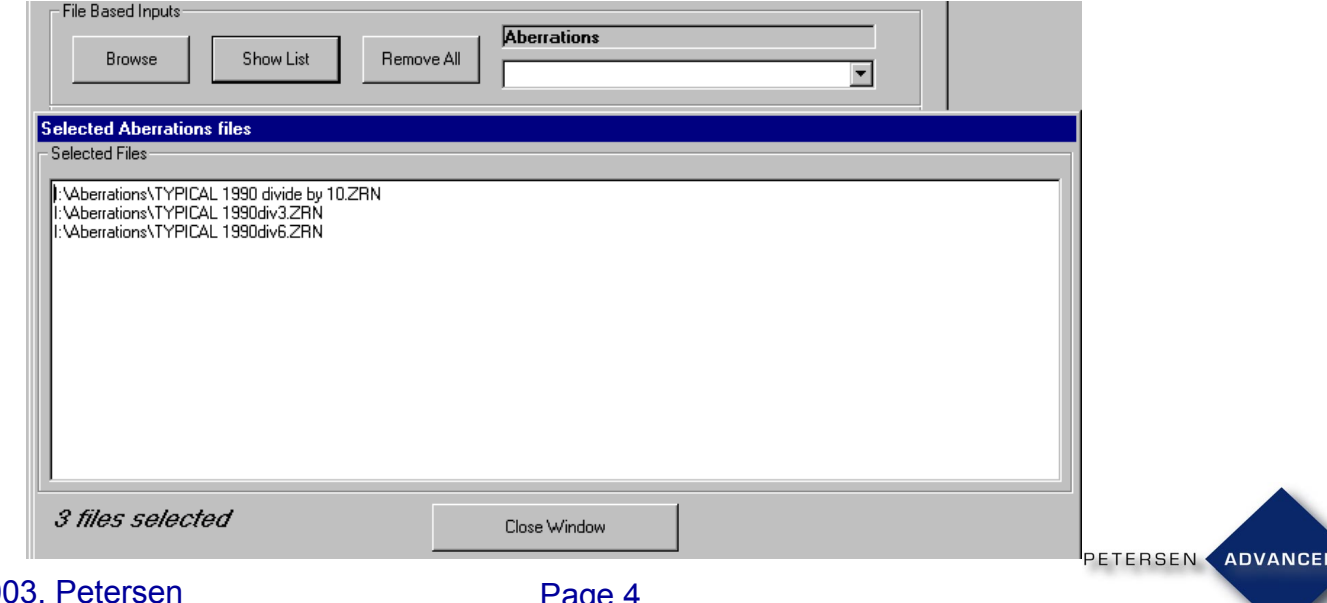

LITHOGRAPH

Copyright 2003, Peterse

## **Simulation Matrix Combination Screen**

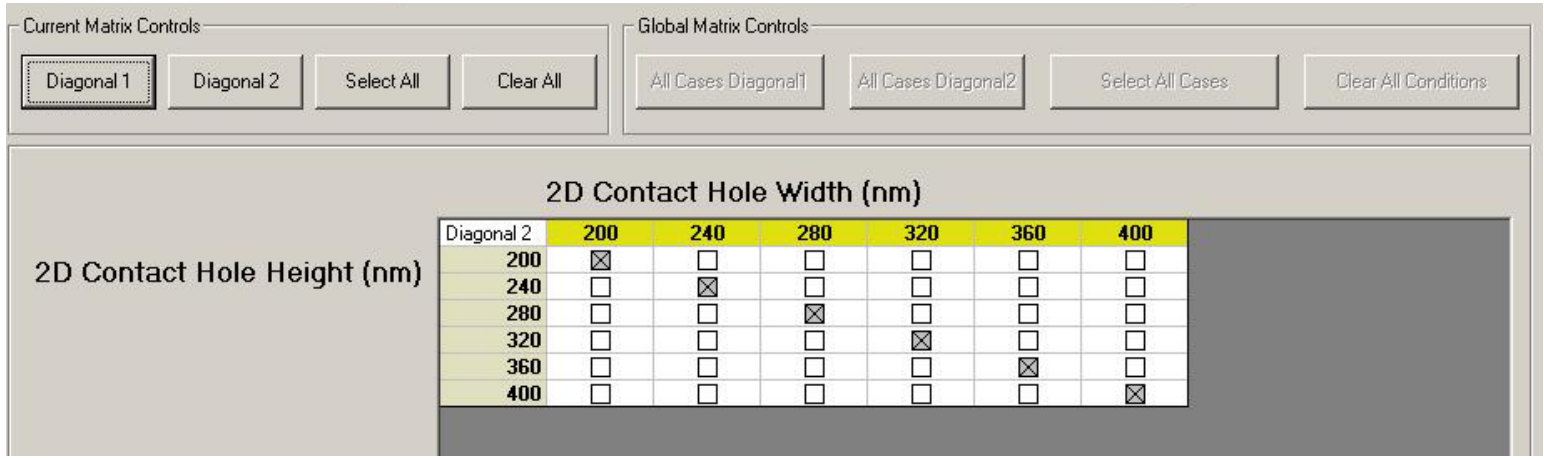

- Eliminate unnecessary simulations by taking control of the Simulation Matrix
- Use ProLE to simulate coupled inputs such as Contact Hole Width/Height, Alt. PSM Chrome Widths, and more

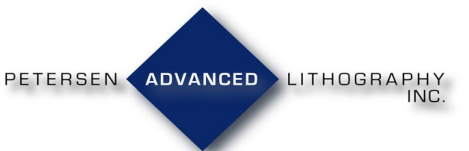

## **Aberrations Selection**

**Advance** Available Ze

- Investigate Zernike aberrations up to Z136
- Correlate PROLITH aberrations with CODE-V™ Lens information
- Load and combine .ZRN, .INT and the new .HOZ files

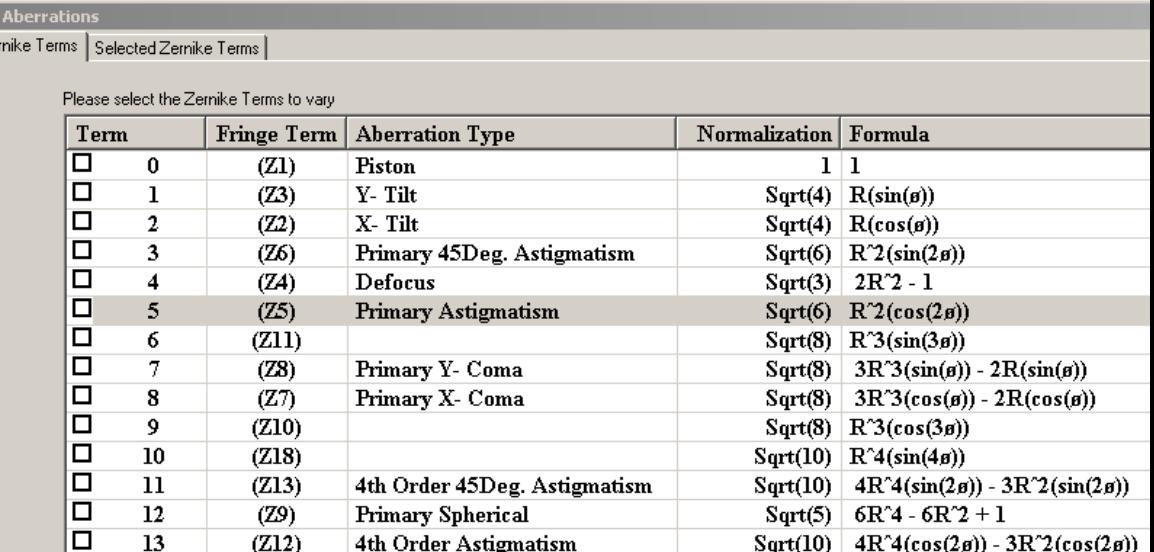

PETERSEN ADVANCED LITHOGRAPHY

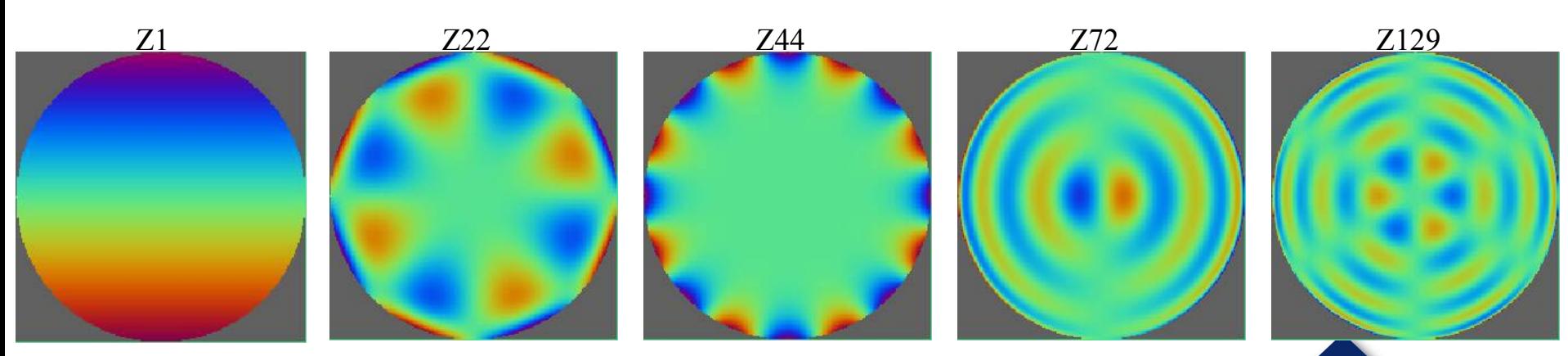

## **Example: F/E with auto dose-to-size centering, and Monte Carlo generated aberrations**

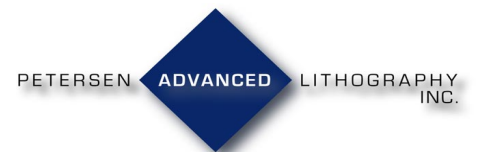

## **Input parameter selection**

**F/E, aberration example page 1**

- Select any PROLITH input parameter including File Based<br>inputs
- Example: F/E with file-based<br>aberrations
	- Aberrations selected for later file based input
	- Focus and Exposure selected

(193nm, 0.85NA, 100:100nm line-space Quadrupole 0.8/0.2 center/radius)

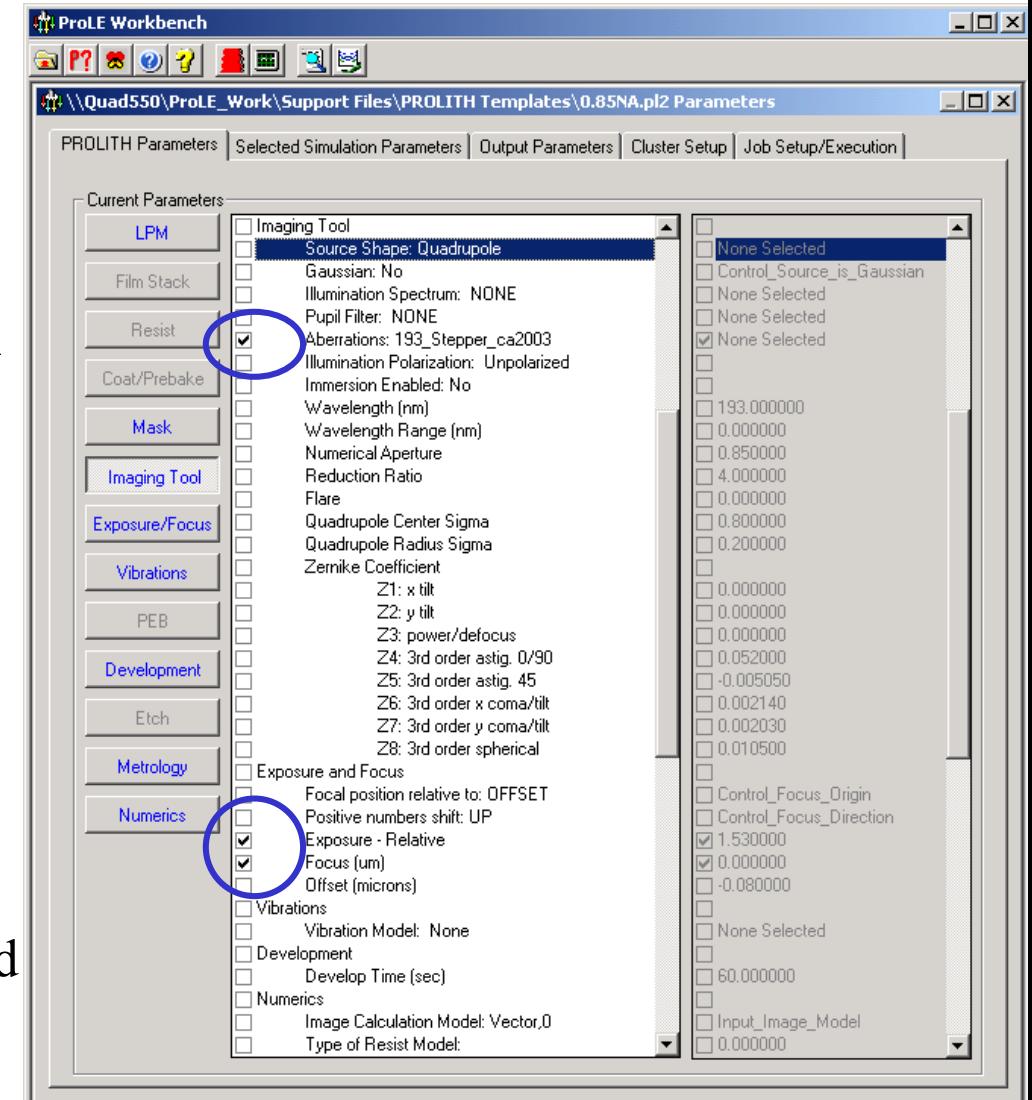

PETERSEN ADVANCED LITHOGRAPHY

Copyright 2003, Petersen **Page 8** 

## **Choose aberrations to be varied**

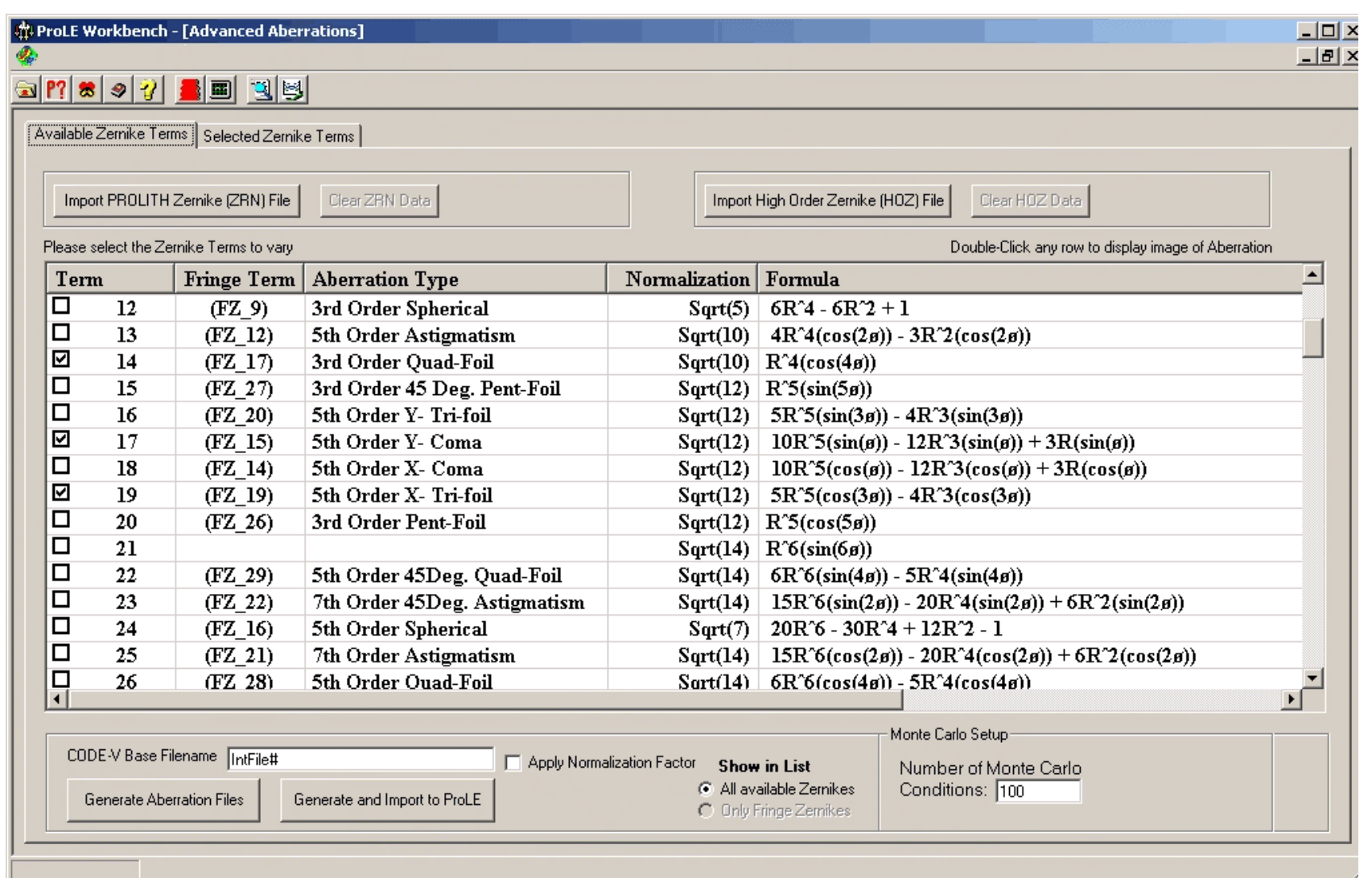

### **F/E, aberration example page 2**

Copyright 2003, Petersen **Page 9** 

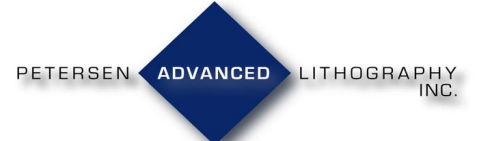

## **Example: Set aberration file conditions**

### **F/E, aberration example page 3**

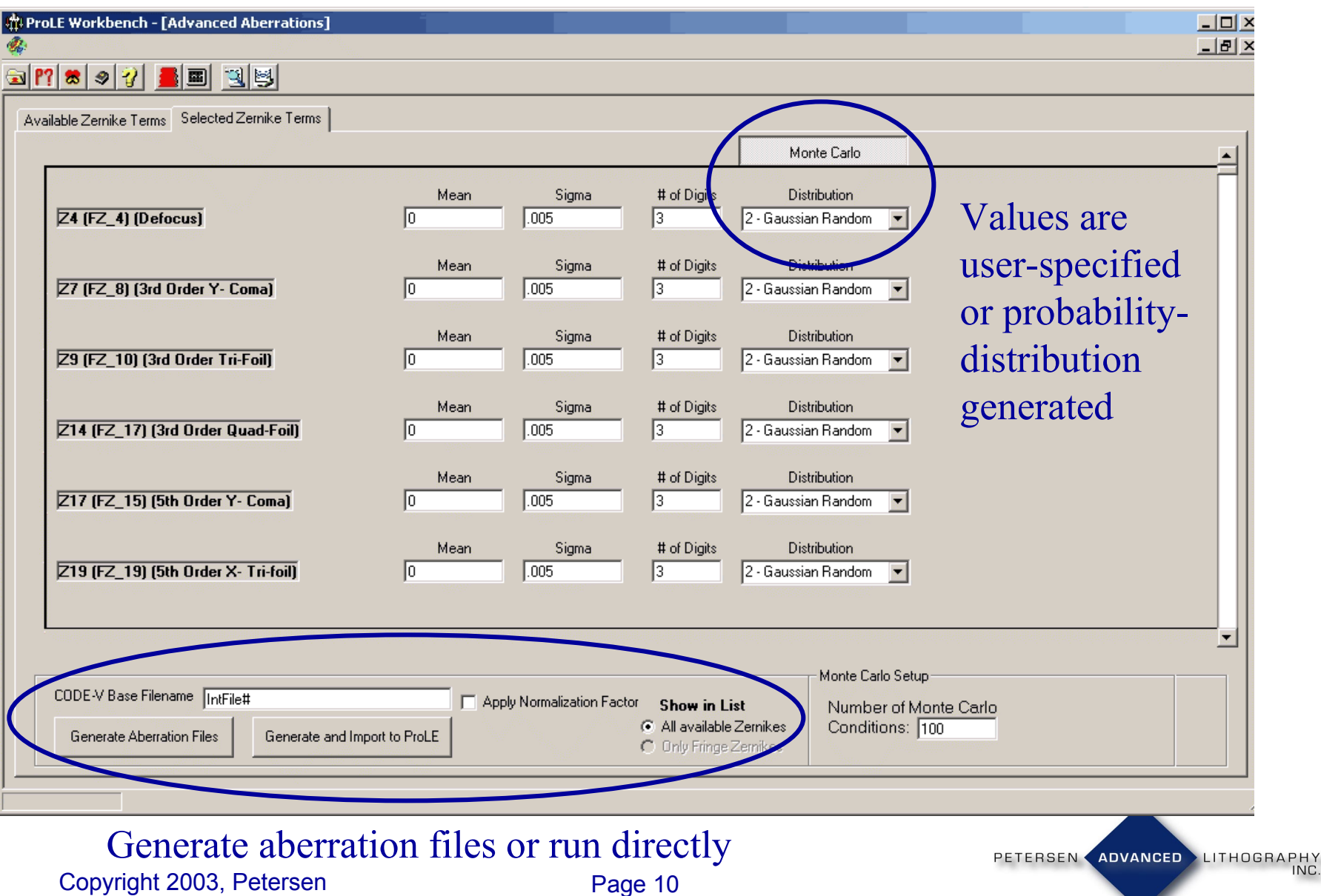

## **Enter values for selected parameters**

#### **F/E, aberration example page 4**

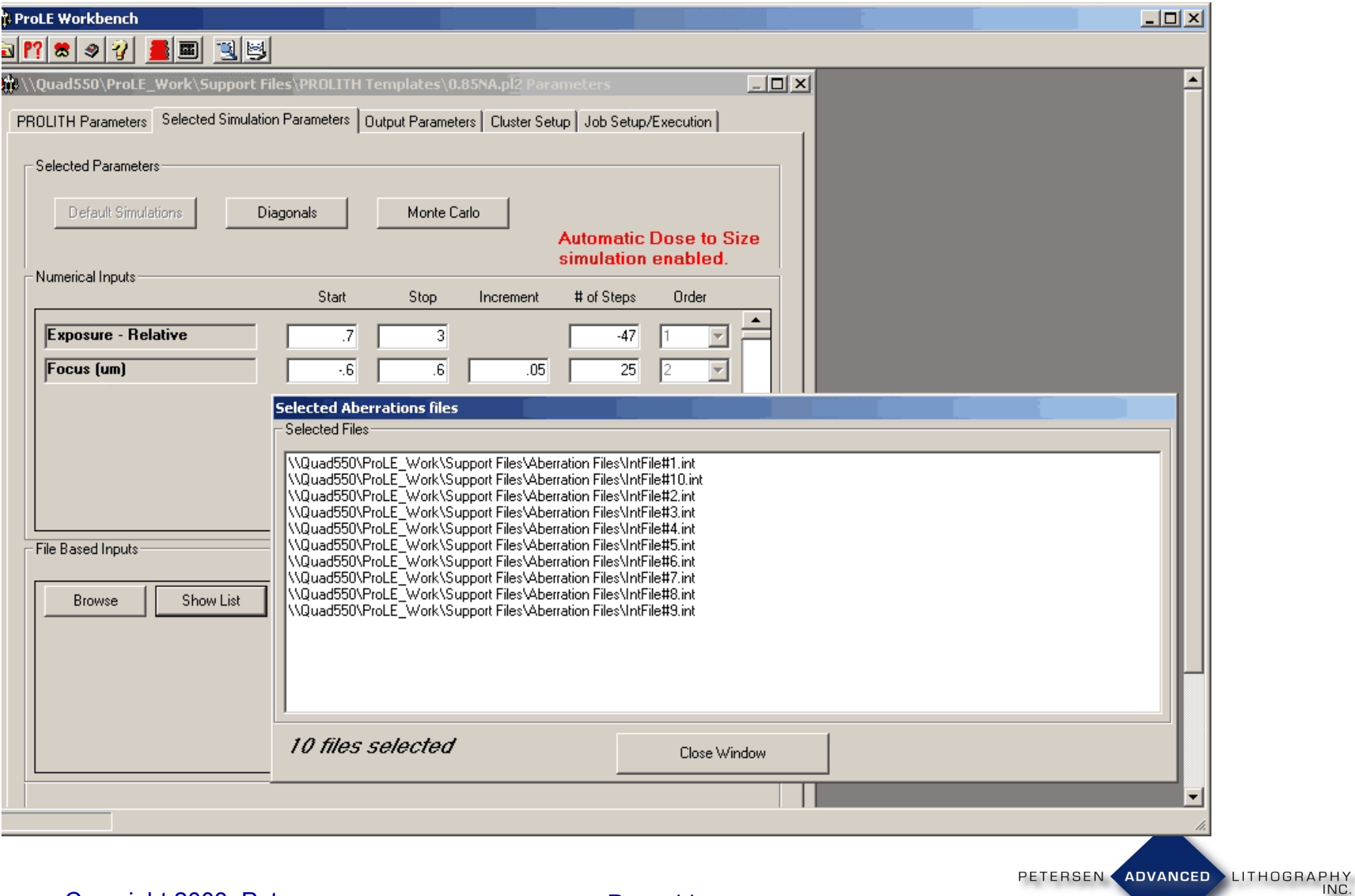

## **Case table showing abberation combinations**

### **F/E, aberration example page 5**

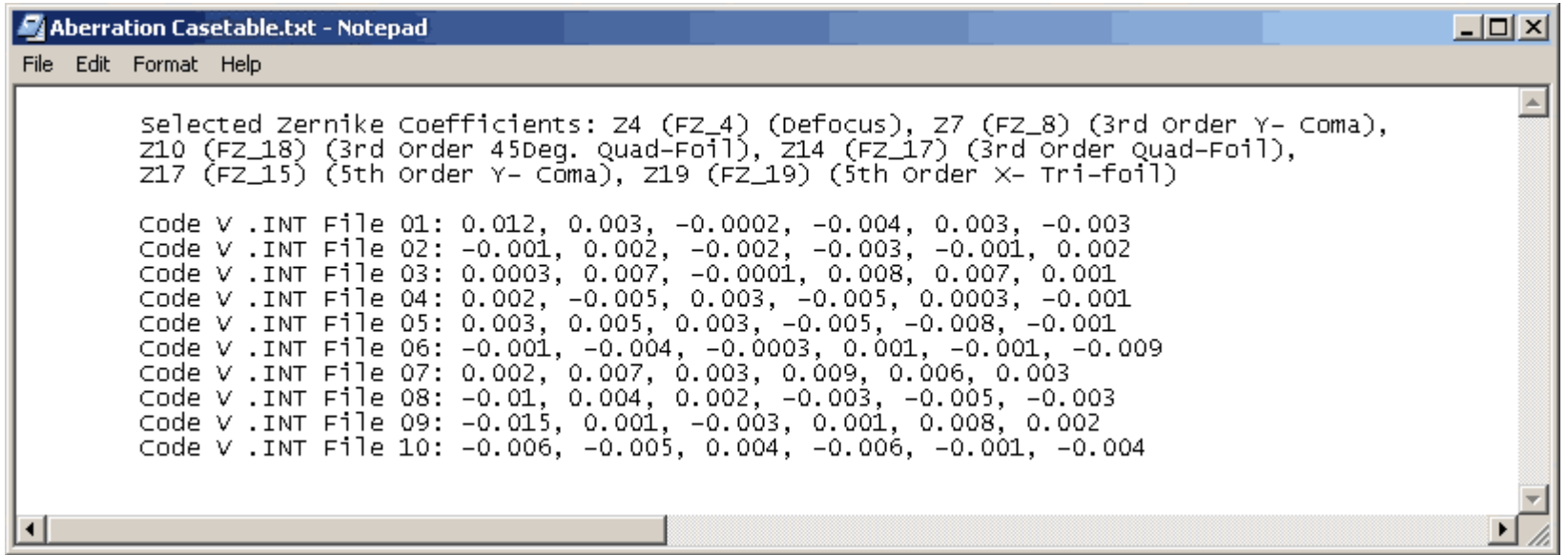

## **F/E process window (with ProDATA analysis option)**

### **F/E, aberration example page 6**

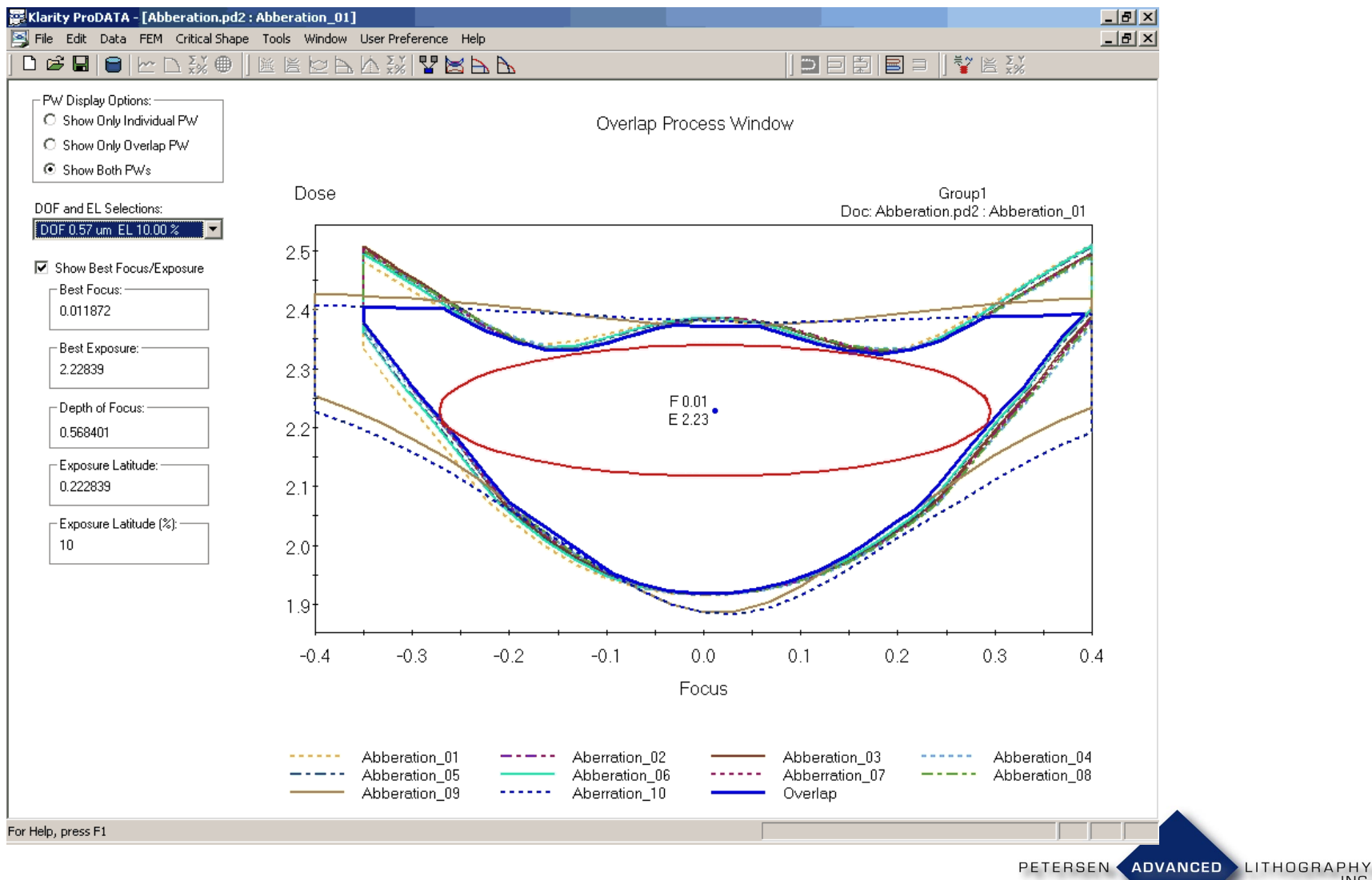

Copyright 2003, Petersen **Page 13** 

## **Exposure latitude vs. DoF**

### **F/E, aberration example page 7**

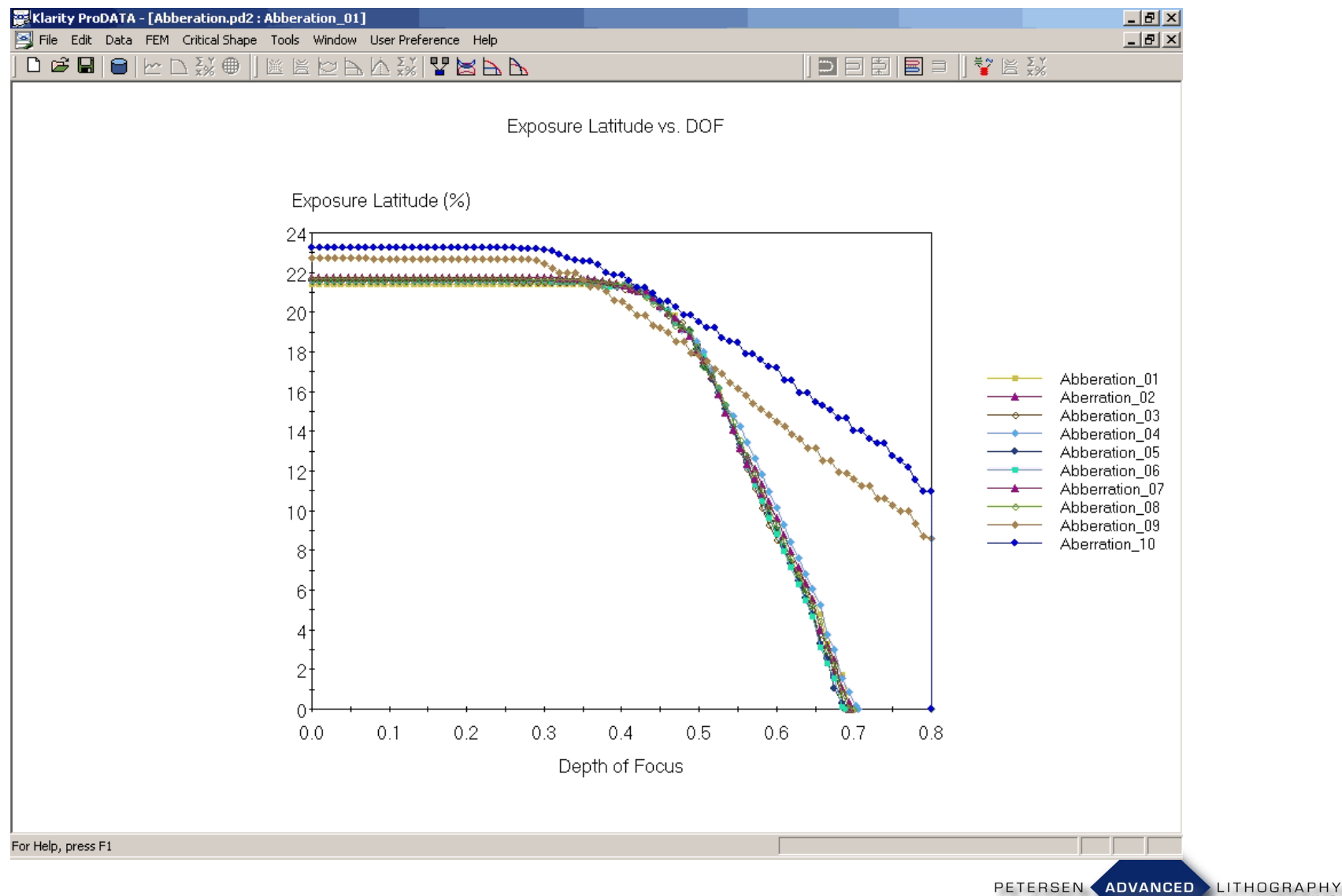

Copyright 2003, Petersen **Page 14** 

INC.

# **Lithography Drives Yield**

- PAL is the lithography expert
- We embed this experience into our products
- Contact us to do the same for your products!

J. V. Beach, J. S. Petersen, M. J. Maslow, D. J. Gerold, D. McCafferty, **"Evaluation of SCAA Mask Technology as a Pathway to the 65 nm Node,"** SPIE paper 5040-17, 2003

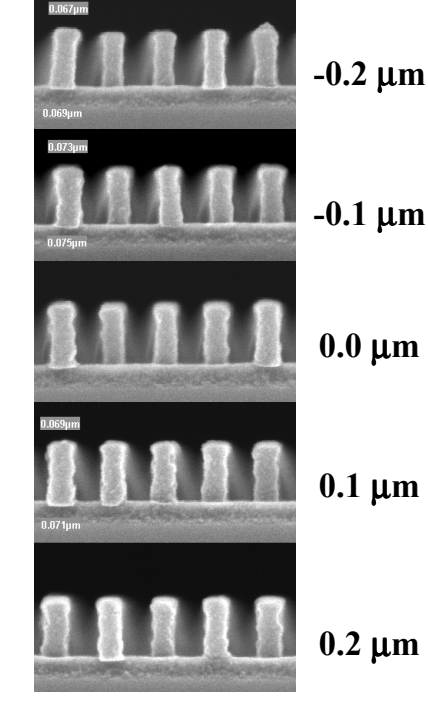

**75 nm 1:1 dense lines. SCAA mask and 0.75NA, 193nm, 0.15**<sup>σ</sup>

ADVANCED LITHOGRAPHY

PETERSEN <

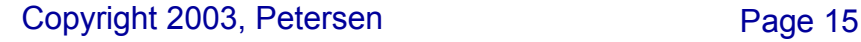